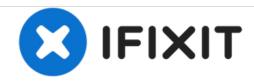

# **Blu Studio 5.0 S II MicroSD Card Replacement**

This guide will accomplish the memory card replacement.

Written By: Sandra Estevane

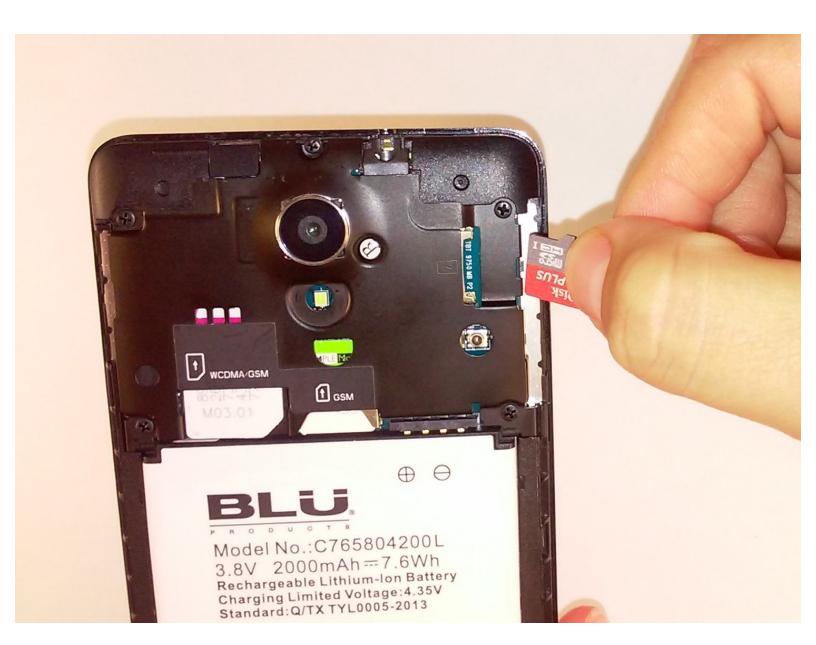

### **INTRODUCTION**

This guide will show you how to replace the memory card of the Blu Studio  $5.0\ S\ II.$ 

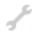

## **TOOLS:**

• iFixit Opening Tools (1)

#### Step 1 — Remove back cover

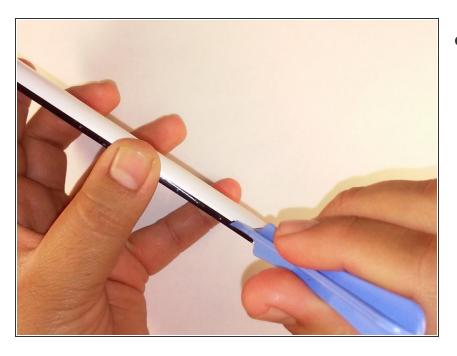

 Remove the back cover of the phone with the plastic opening tool.

#### Step 2 — Remove memory card

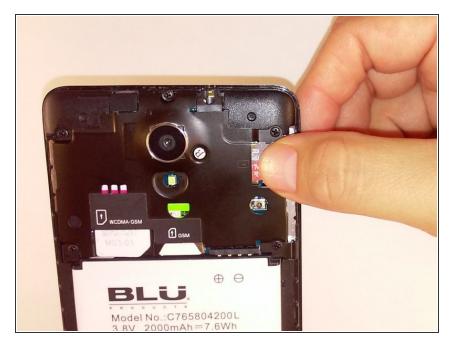

 Using a pair of tweezers or your fingers, gently pull out the memory card.

#### Step 3 — Insert new memory card

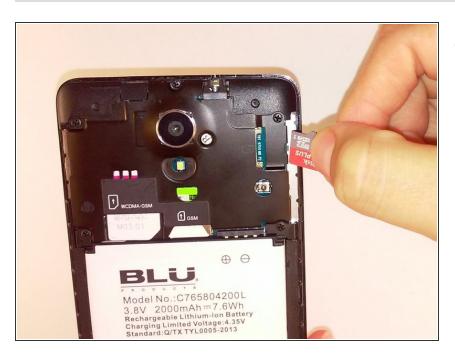

 Replace the old memory card by inserting new memory card.

To reassemble your device, follow these instructions in reverse order.